# **Diamond Cash Oasis Riches**

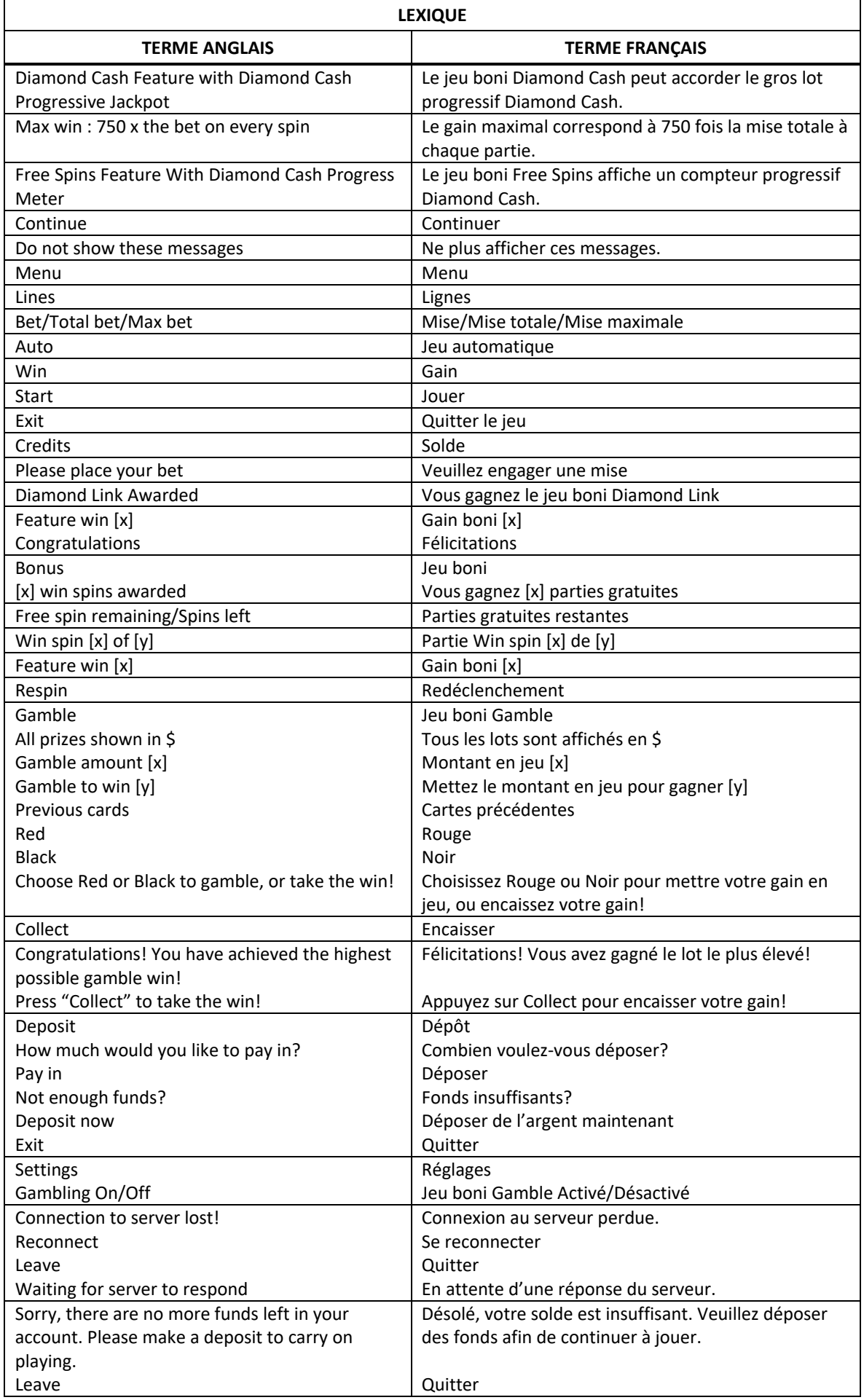

\* Certains boutons, afficheurs ou fonctionnalités pourraient ne pas apparaître.

# **Aperçu du jeu**

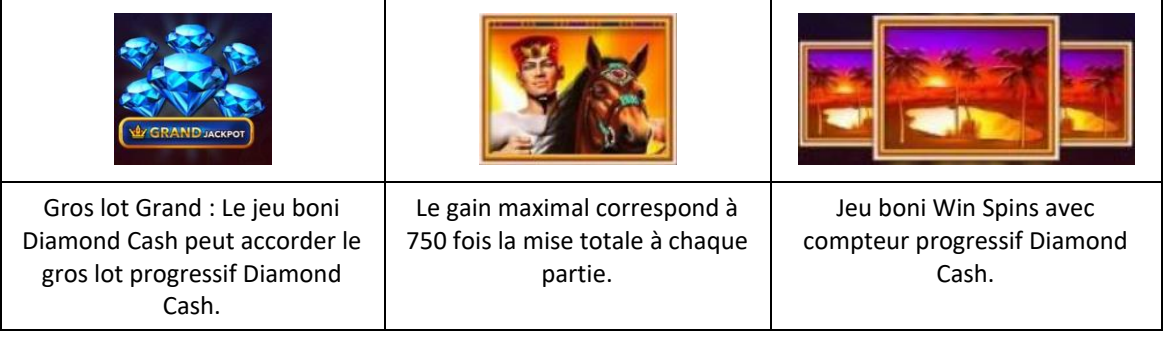

# **Symbole dispersé Diamant bleu**

- Six symboles dispersés  $\sim$ ou plus accordent trois parties gratuites avec le jeu boni Diamond Cash.
- Au début du jeu boni, tous les symboles Diamant apparaissant à l'écran ainsi que les valeurs qu'ils affichent sont convertis en symboles Diamant rose, qui accordent un lot.

# **Compteur progressif Diamant**

# **PPPPPP**

- Lorsque le compteur progressif Diamond est plein, le jeu boni Diamond Cash est déclenché.
- Tous les symboles Diamant bleu du jeu principal remplissent une des six positions du compteur, et celui-ci est réinitialisé à chaque partie.

# **Jeu boni Diamond CashTM**

- Le nombre de parties gratuites restantes est remis à trois chaque fois que vous obtenez un nouveau diamant rose.
- Tous les lots affichés sur les diamants roses ( $\bigcirc$ ), ainsi que les gros lots, sont payés à la fin du jeu boni.

# **Gros lot Major en réseau**

- Le gros lot Major en réseau affiché au compteur de gros lot Major est accordé à la fin du jeu boni Diamond Cash lorsque la mention Major Jackpot apparaît sur un symbole Diamant rose. Il en va de même pour les gros lots Minor et Mini.
- Engagez la mise maximale de [x] fois la mise pour gagner le gros lot le plus élevé.

# **Gros lot Grand en réseau**

- Un lot correspondant à la valeur du gros lot Grand en réseau affiché au compteur de gros lot est accordé immédiatement après que 15 symboles Diamant roses sont apparus sur les cylindres.
- Le jeu boni prend fin lorsque le gros lot Grand est accordé, et tous les autres lots obtenus durant le jeu boni sont annulés.
- Engagez la mise maximale de [x] fois la mise pour gagner le gros lot le plus élevé.

# **Jeu boni Free Spins**

- Durant le jeu boni Win Spins, trois symboles Oasis accordent sept parties gratuites du jeu boni Free Spins.
- Les symboles Oasis peuvent apparaître uniquement sur les cylindres 2, 3 et 4.
- Les symboles Palmier sont des symboles dispersés.
- Toute partie non gagnante accorde une partie gratuite.

# **Symbole dispersé Diamant bleu royal**

• Chaque symbole Diamant bleu royal se verrouille au compteur progressif Diamant jusqu'à la fin des parties gratuites, ou jusqu'au prochain déclenchement du jeu boni Diamond Cash.

# **Table de paiement et lignes de paiement**

• Consultez les écrans d'aide pour voir une représentation graphique de la table de paiement et des lignes de paiement.

# **Règles du jeu**

- Des lots sont accordés pour des combinaisons de symboles identiques.
- Tous les symboles des combinaisons gagnantes doivent s'aligner de gauche à droite, à l'exception des symboles dispersés.
- Les symboles dispersés accordent un lot, peu importe leur position sur les cylindres.
- Le symbole Yeux remplace tous les autres symboles, à l'exception du symbole dispersé.
- Tous les symboles des combinaisons gagnantes doivent apparaître sur des lignes actives, à l'exception des symboles dispersés.
- Seul le gain le plus élevé de chaque ligne active est payé.
- Seul le gain le plus élevé de chaque combinaison de symboles dispersés est accordé.
- Les gains obtenus pour des combinaisons de symboles dispersés sont ajoutés aux gains sur ligne.
- Avec votre mise actuelle, vous pouvez gagner un montant maximal de [x] \$ durant le jeu boni Gamble.
- Le jeu boni Gamble n'est pas offert lorsque le gain est supérieur à cette somme, ni durant une séquence de jeu automatique.
- Le taux de retour théorique est de 95,00 %.
- Toute défectuosité annule jeux et paiements.
- Les gains sont payés conformément à la table de paiement, disponible dans les écrans d'aide du jeu.
- Toute partie en cours depuis plus de 2 heures sera complétée et le lot correspondant, s'il y a lieu, sera déposé dans le compte.

# **Gros lots**

- Le gros lot Grand est constitué des contributions à ce gros lot provenant de tous les joueurs en plus d'un gain de base correspondant à 1 000 fois votre mise totale.
- Le gros lot Major est constitué des contributions à ce gros lot provenant de tous les joueurs en plus d'un gain de base correspondant à 200 fois votre mise totale.
- Engager la mise maximale vous rend admissible à la pleine valeur du gros lot.
- Engager une mise inférieure à la mise maximale vous rend admissible à un montant du gros lot proportionnel à votre mise.
- La valeur du gros lot à laquelle vous êtes admissible est affichée dans le compteur de gros lot.
- Lorsqu'un gros lot est gagné en tout ou en partie, il est réinitialisé à sa valeur de base, correspondant au lot de base selon votre mise totale, plus les contributions totales actuelles auxquelles vous êtes admissible.
- Deux joueurs ne peuvent pas gagner le gros lot simultanément.
- Lorsque deux gains semblent avoir été remportés simultanément, les parties reçoivent une estampille chronologique, et le premier joueur à avoir gagné recevra le gros lot.
- Les autres gagnants reçoivent le gros lot réinitialisé à sa valeur de base correspondant à leur mise plus les nouvelles contributions.
- La valeur des gros lots n'est pas plafonnée.
- Un pour cent de chaque mise contribue directement aux gros lots.
- La devise de ce jeu peut être différente de celle de votre compte. Le cas échéant, le gros lot progressif est affiché à sa valeur de base dans la devise de votre compte. Le montant peut varier à la hausse ou à la baisse, selon les fluctuations des taux de change.

#### **Pour commencer**

- Entrez dans le lobby et choisissez un appareil pour jouer.
- Cliquez sur Play Now ou sur un appareil libre pour commencer à jouer.
- Ce jeu est un jeu de casino à un joueur. Les résultats des autres joueurs n'ont aucune incidence sur les vôtres.
- Les parties commencent lorsque vous engagez une mise et prennent fin lorsque vous quittez l'application.
- Dans le lobby, vous pouvez voir d'autres joueurs assis à un appareil. En cliquant sur l'un de ces appareils, vous verrez le jeu en tant que spectateur pour voir les autres joueurs jouer.
- Vous ne pouvez pas influencer une partie lorsque vous êtes un spectateur.
- Veuillez choisir votre montant à ajouter à votre solde immédiatement après avoir joint un jeu.

# **Pour jouer**

- Appuyez sur Total Bet pour choisir votre mise par partie.
- Appuyez sur Start pour commencer une partie.
- Chaque partie est indépendante des autres.
- Tous les résultats sont indépendants et déterminés à l'avance.
- Lorsque vous commencez une partie, le montant de la mise est déduit de votre solde.
- À la fin d'une partie, votre gain est affiché, le cas échéant.

#### **Lignes de paiement**

- Ce jeu comporte 5 cylindres et 25 lignes de paiement.
- Consultez l'onglet Paytable and Info pour voir une représentation graphique des lignes de paiement.

#### **Jeu automatique**

- Appuyez sur Auto pour commencer les parties automatiques.
- Si le jeu automatique est activé, le bouton devient vert. Appuyez de nouveau sur ce bouton pour arrêter les parties automatiques.
- Le jeu automatique prend fin automatiquement lorsque votre mise totale est plus élevée que votre solde.
- Le jeu automatique prend fin automatiquement lorsqu'un jeu boni est déclenché.

#### **Gains**

- Les combinaisons gagnantes et les lots sont affichés dans la table de paiement.
- La valeur des symboles affichés dans la table de paiement est dynamique et varie en fonction de la mise sélectionnée.
- Les symboles des combinaisons gagnantes doivent s'aligner de gauche à droite, sur des cylindres adjacents, à partir du cylindre à l'extrême gauche.
- Seul le lot le plus élevé de chaque ligne active et de chaque combinaison de symbole dispersé est accordé.
- Les gains sur ligne et les lots dispersés sont additionnés.

# **Taux de retour théorique**

- Le taux de retour théorique de ce jeu est de 95,00 %.
- Le taux de retour au joueur réel correspond au gain total divisé par la mise totale, sur un grand nombre de parties jouées et correspond au ratio des gains accordés sur les montants misés, exprimé sous forme de pourcentage.
- Le taux de retour au joueur peut varier grandement à la hausse ou à la baisse lorsque peu de parties sont jouées, dû à la variance statistique.

#### **Interruption de connexion**

- Dans le cas d'une interruption de connexion au réseau, le jeu en cours sera complété automatiquement après un délai de deux heures d'inactivité.
- Si vous vous reconnectez au jeu avant la fin de ce délai, vous pourrez poursuivre le jeu en cours.
- Cela comprend tous les réglages, comme le nombre de lignes et la mise.
- Si cette partie comporte plusieurs lancers des cylindres (par exemple, des parties gratuites), le jeu déterminera vos gains en fonction des gains attendus.
- Toute défectuosité annule jeux et paiements.
- Les gains sont payés conformément à la table de paiement, disponible dans les écrans d'aide du jeu.
- Toute partie en cours depuis plus de 2 heures sera complétée et le lot correspondant, s'il y a lieu, sera déposé dans le compte.

# **Jeu boni Gamble**

- Avec votre mise actuelle, vous pouvez gagner un montant maximal de [x] \$ durant le jeu boni Gamble.
- Le jeu boni Gamble n'est pas offert lorsque le gain est supérieur à cette somme ni durant une séquence de jeu automatique.
- Tout gain du jeu principal obtenu au déclenchement d'un jeu boni Diamond Link fait partie du gain du jeu boni et ne peut pas être mis en jeu.
- Les gains obtenus durant le jeu boni Diamond Link sont payés immédiatement et ne peuvent pas être mis en jeu.

# **Boutons du jeu**

• Le tableau ci-dessous liste les boutons du jeu et décrit leurs fonctions.

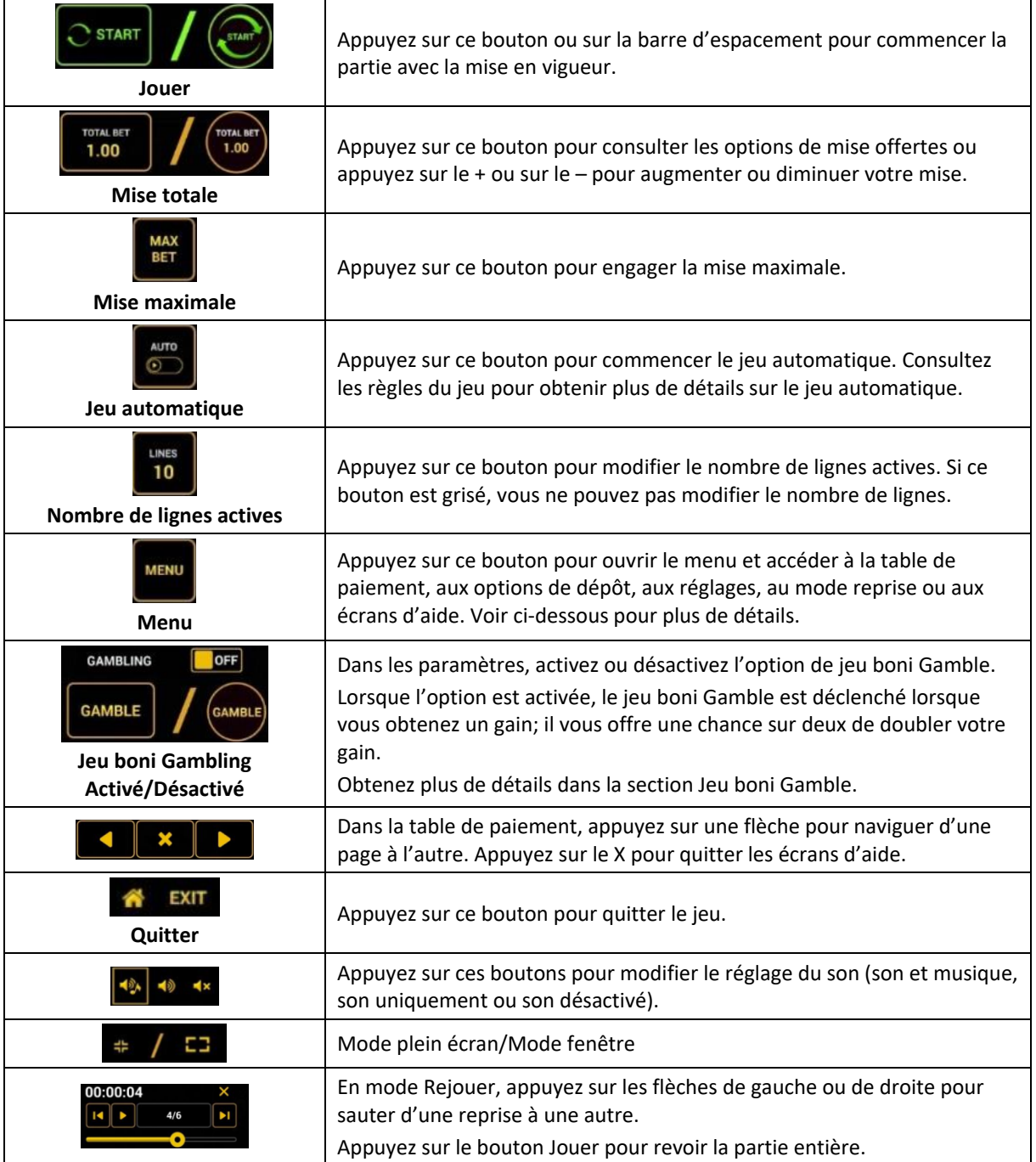

Lorsque vous jouez sur un appareil mobile ou sur une tablette, vous pouvez changer la position des boutons en effectuant un glisser-déposer à l'endroit où vous le souhaitez.

# **Boutons du clavier**

• Le tableau ci-dessous liste les raccourcis-clavier supportés par le jeu et décrit leurs fonctions.

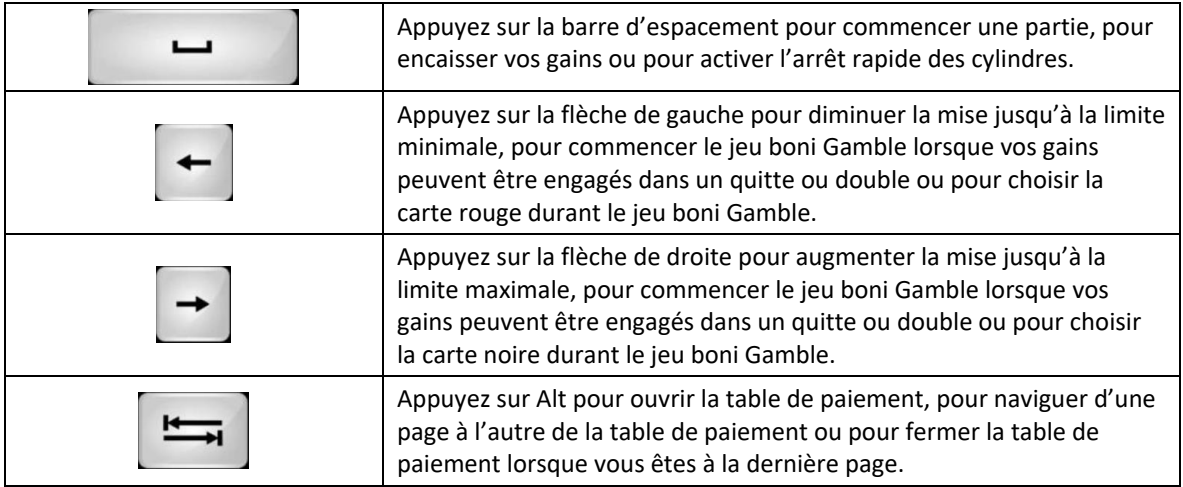

# **Table de paiement et renseignements**

- La table de paiement affiche la liste des symboles, des combinaisons gagnantes et des lots du jeu.
- La table de paiement affiche les lots en fonction de la mise en vigueur.
- La table de paiement est affichée sur plusieurs pages auxquelles vous pouvez accéder en utilisant les boutons Flèches.

#### **Dépôt**

- Vous pouvez renflouer votre compte en appuyant sur le bouton Deposit du Menu pour effectuer un dépôt.
- Vous pouvez utiliser le curseur pour choisir la valeur à ajouter à votre session en cours.
- Si votre solde n'est pas suffisant pour ajouter des fonds à votre session en cours, vous pouvez renflouer votre compte à partir du site Web.

# **Mode Rejouer**

- Le mode Rejouer vous permet de revoir vos parties précédentes.
- Pour obtenir une vue d'ensemble du panneau de boutons du mode Rejouer, consultez le tableau cidessus.

# **Aide**

• Appuyez sur le bouton Help pour consulter les écrans d'aide.

# **Quitter le jeu**

• Vous pouvez quitter le jeu à la fin de chaque partie.